附件1 培训视频收看方式

一、登陆上海期货交易所主页([www.shfe.com.cn](http://www.shfe.com.cn/)),点击"视 频演播室"。

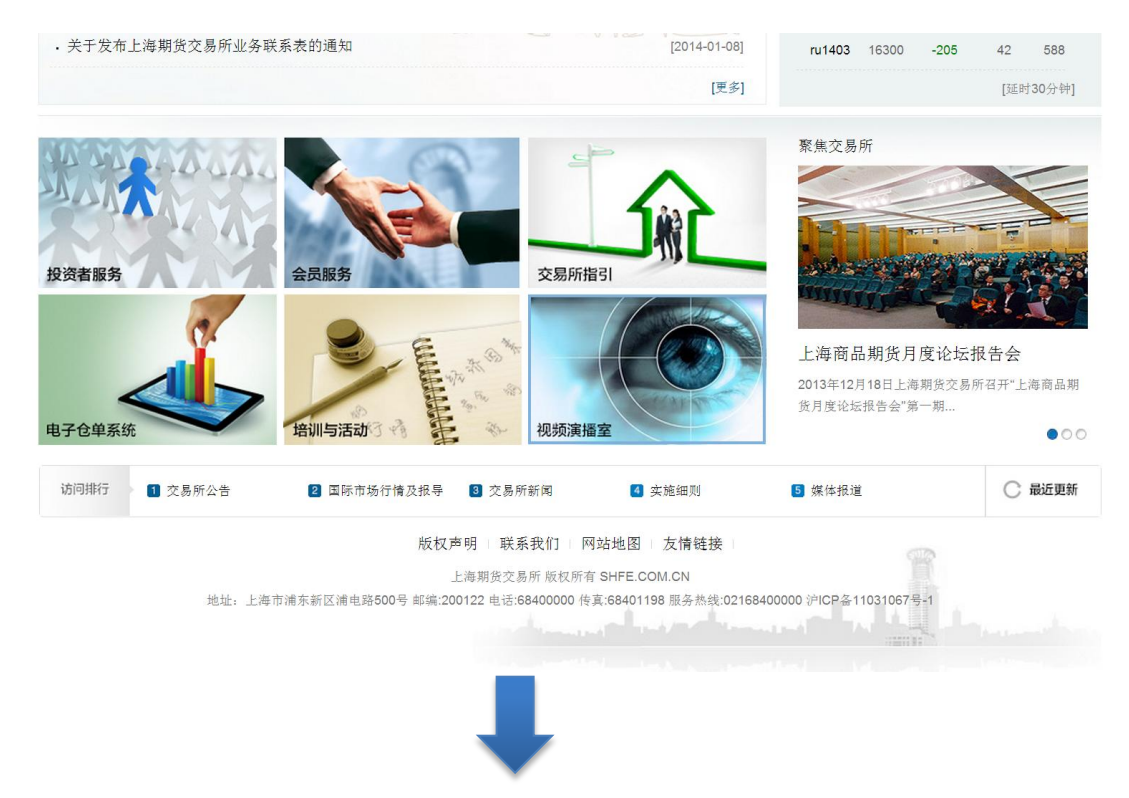

二、点击"专业与技能"。

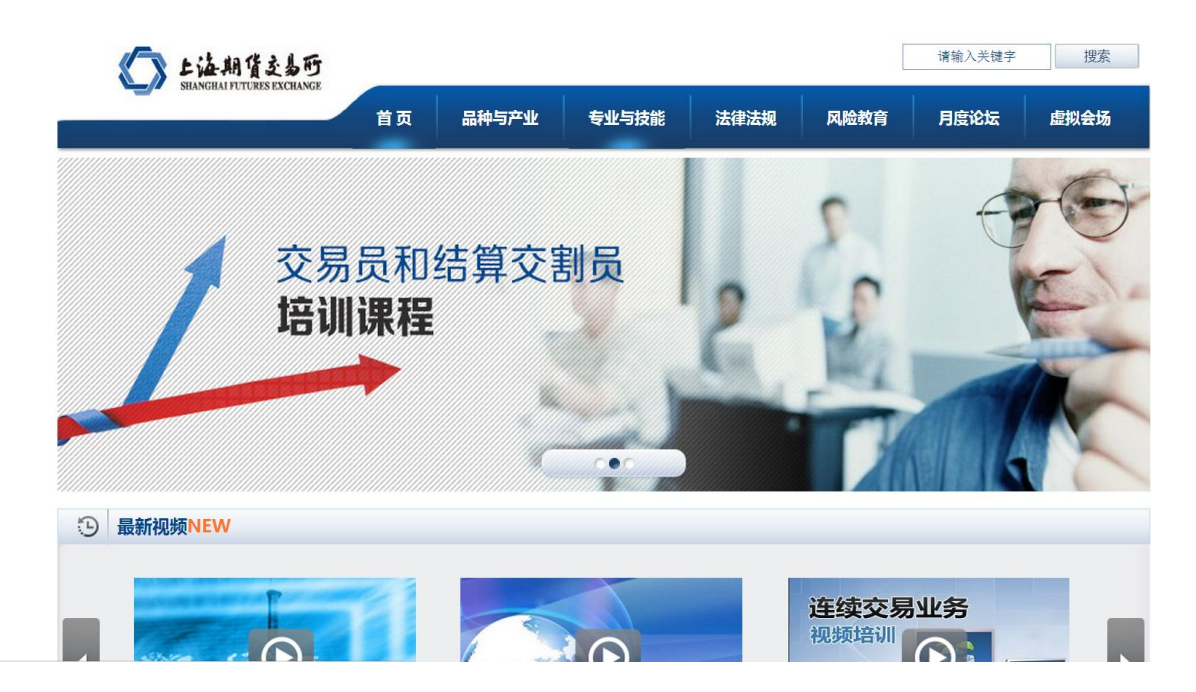

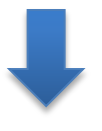

## 三、进入相应版块进行学习。

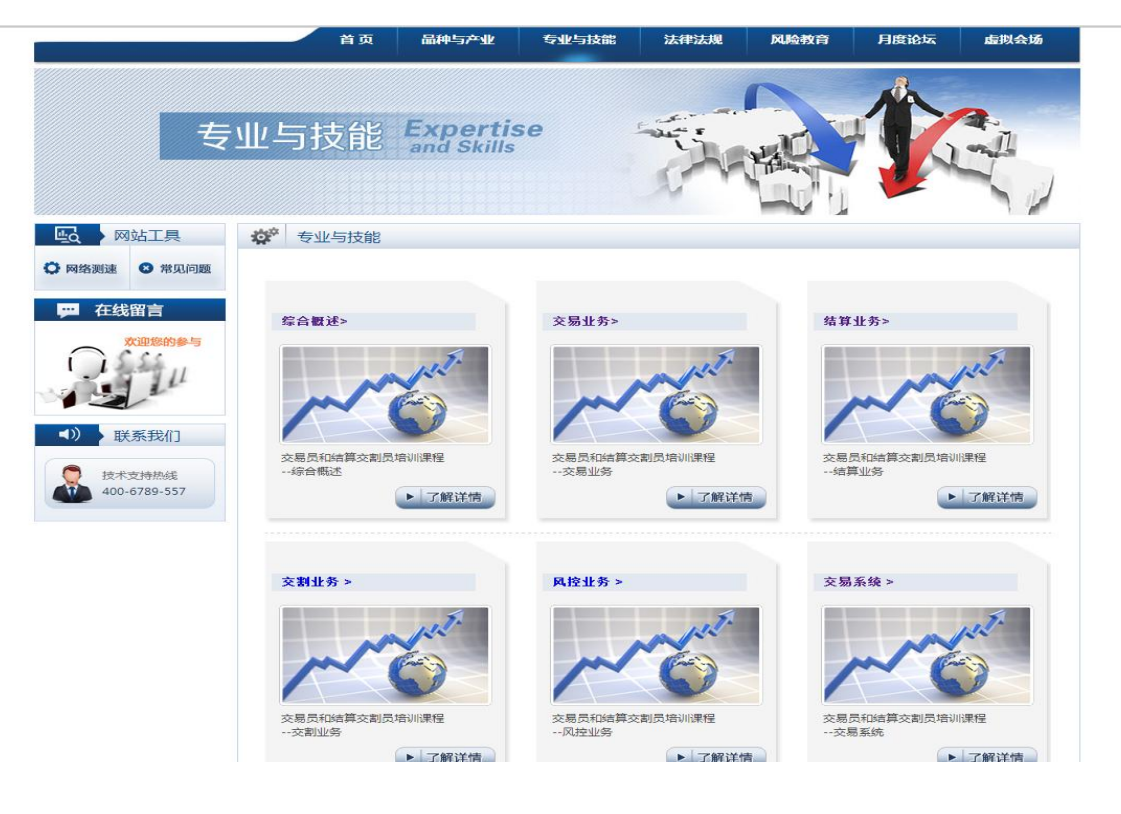